### View | Tool Windows | Messages

IntelliJ IDEA parses the output and displays it in a convenient format in the Messages window, letting you navigate to the source of the problem whenever possible.

# Toolbar buttons

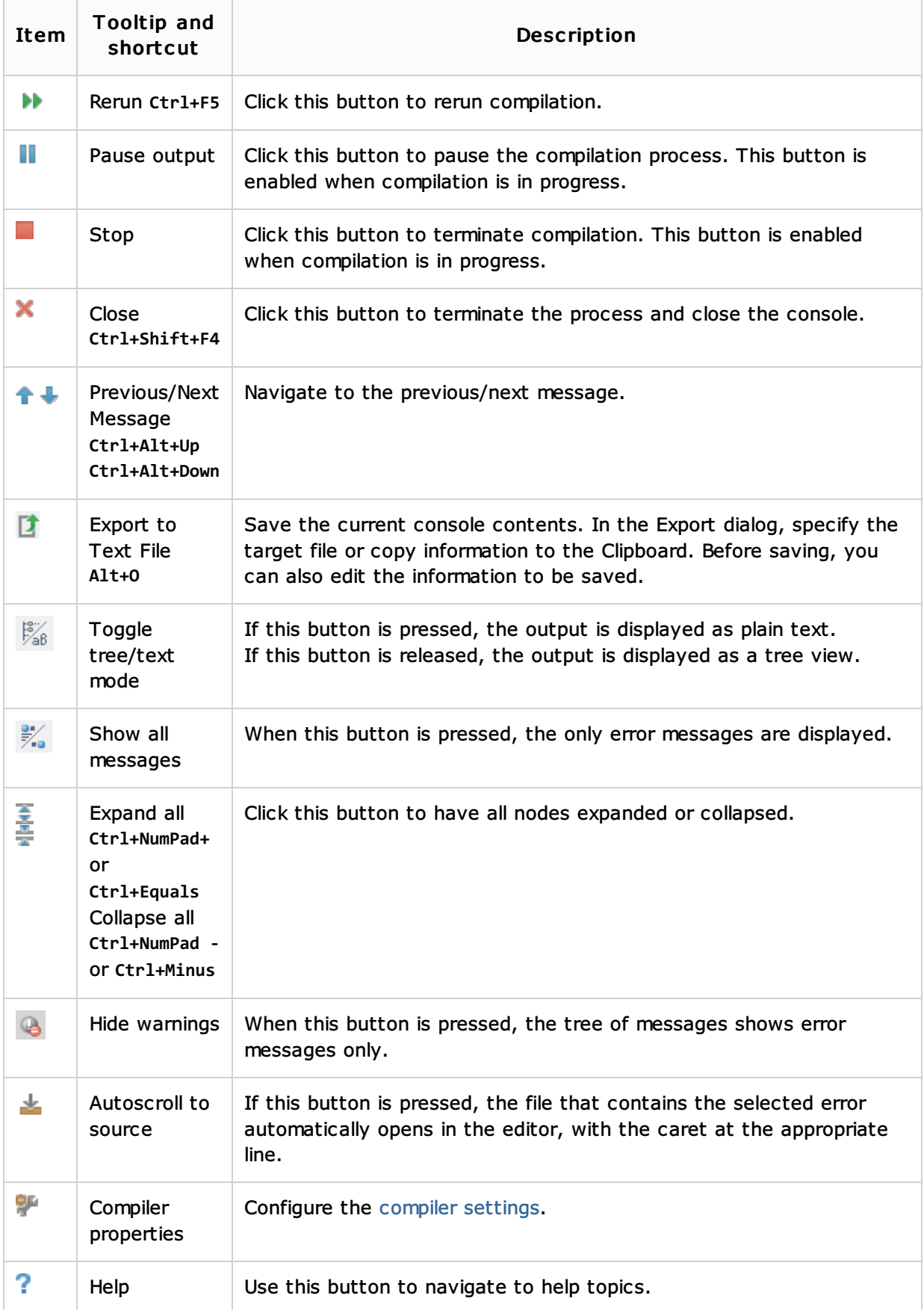

#### Results context menu

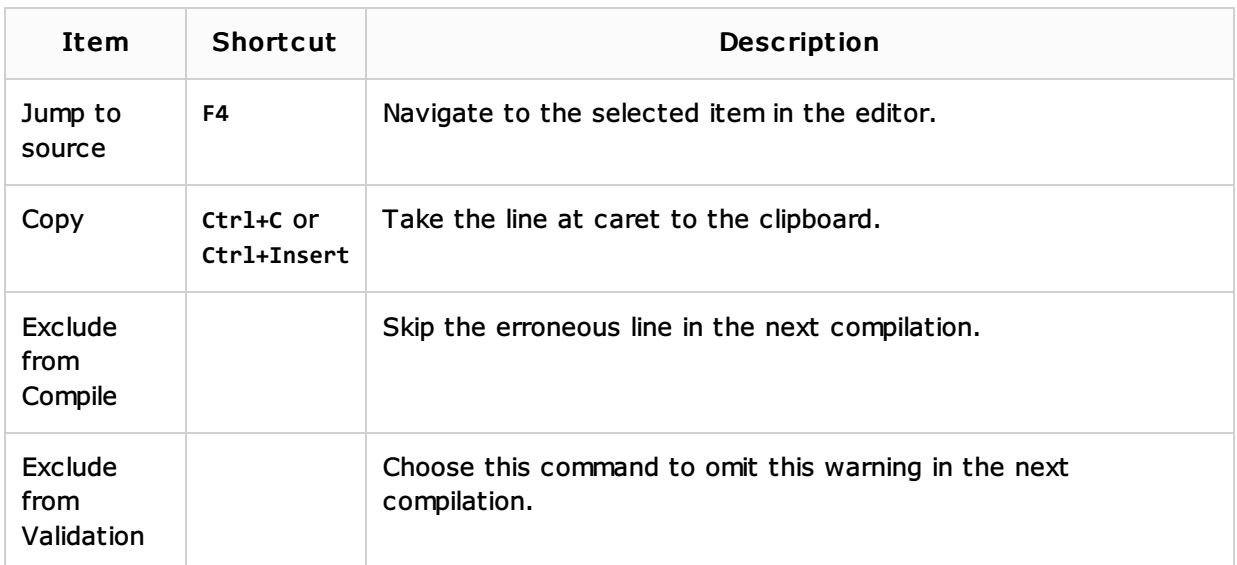

### See Also

#### Concepts:

Compilation Types

#### Procedures:

- **Configuring Compiler Settings**
- Reviewing Compilation and Build Results

#### Reference:

**Compiler** 

## Getting Started:

■ IntelliJ IDEA Tool Windows

#### Web Resources:

Developer Community